## **DIRECTIONS TO CREATE A NEW ACCOUNT**

## STEP 1: Click on grey New User Registration button in right column.

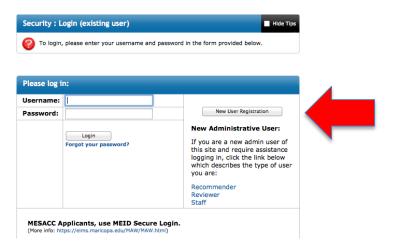

**STEP 2:** Click I do NOT have a username for this site. *(All NEW users click this button.)* 

**STEP 3:** Please indicate which type of user you are:

## **New International Students:**

I am NOT currently registered at a United States institution.

## Transferring International, F-1 Concurrent Enrollment, & Study Abroad Students:

I am currently registered at a United States institution.

STEP 4: Fill in the form and then click on Create Account button and follow directions.

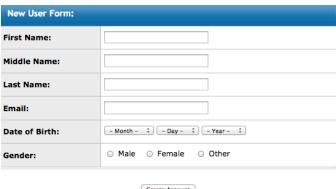

Create Account